# $\Box$  ElasticSearch  $\cdot$

#### **Elasticsearch**

https://www.elastic.co/fr/

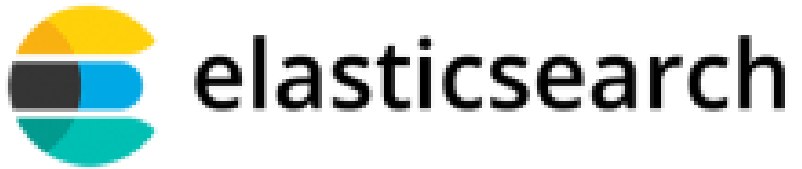

- Moteur de recherche qui indexe des documents.
- Propose une API WEB qui analyse un texte pour son indexation + pour la recherche
- Elasticsearch est utilisé par: Github, Docker, OUI.sncf, Orange ...

#### **Technique**

- Base de données **NOSQL**
- Basé sur le moteur de recherche **Apache Lucene**
- Demon Java, open source sous licence Apache
- Peut contenir jusqu'à 2G de documents
- Dispose d'un architecture qui peut être parallèlisée
- Architecture plutôt lourde : elasticSearch utilise beaucoup de mémoire (mémoire conventionnelle + partagée)

# Indexation d'un document

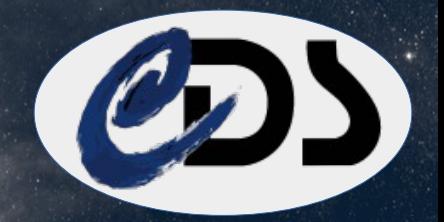

## **L'indexation d'un document dans une base ElasticSearch**

● Format JSON en entrée

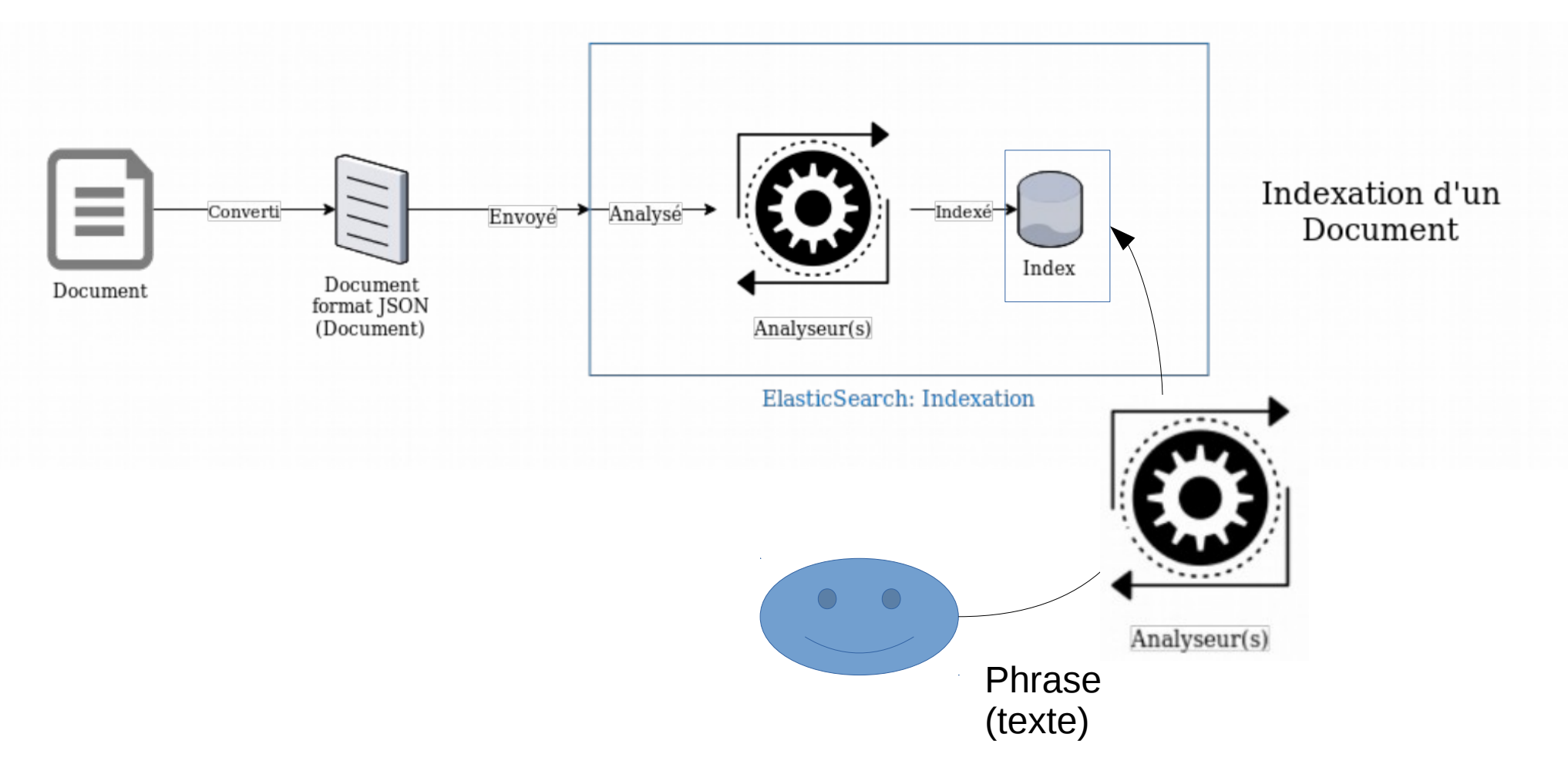

## Mise en forme du document JSON

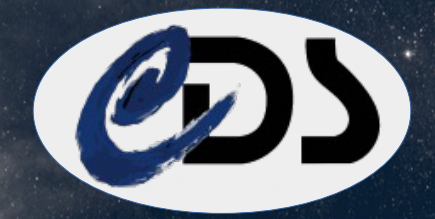

R/assocdata Associated data in VizieR (G.Landais, 2016) -<br>Spectra, Time-series and Images in VizieR gathered into a ObsCore Table<br>G.Landais, Laurent Michel, Pierre Ocvirk et al. Fichier JSON  $-$ CDJWC 196 83883-=2018FPJWC.186020022 pour ADC\_Keywords: Observatory log Keywords: spectroscopy Ahetract **ElasticSearch** riact:<br>The ObsCore VizieR table gather FITS images, spectra and time-series into a<br>single table. The contents are the VizieR associated data, publilished in single table. The contents are the vizier associated data, publicished in<br>original article with the tables.<br>The metadata comes from the ObsCore Data Model. ObsCore (Tody et al. 2011) is a standard of the Virtual Observatory used to map images, spectra or<br>time-series resources with standardized metadata. "vear": "2016" "id": B/assocdata", File Summary: "title cds": "Associated data in VizieR", FileName Records Explanations Lrec1 . . . . . . . .  $-80$ "author": "G. Landais" ReadMe this file obscore.dat  $1110$ 1000 VizieR Spectra, images gathered in a table "bibcode": ["2018EPJWC.186020020", "2019Ycat...."] See also: asso:<br>http://cdarc.u-strasbg.fr/assocdata/ : the VizieR associated data<br>http://saada.unistra.fr : Saada Database generator software<br>B/cfht/obscore : ObsCore CFMT logs observation (CADC)<br>B/hst/obscore : ObsCore HST Logs obs "keyword cas": "Observatory log", "keyword pub": "spectroscopy", B/gemini/obscore: Gemini observation logs (CADC) B/jcmt/obscore : Jame Clerk Maxwell Telescope Science Archive (CADC) "abstract": "The ObsCore VizieR table gather FITS images Byte-by-byte Description of file: obscore.dat spectra and time-series into a single table. The contents are the Fichier ReadMe VizieR associated data publilished in original article with the ervation ID<br>ervation ID<br>e of the data collection tables. The metadata comes from the ObsCore Data Model. ObsCore  $\mathop{\mathrm{de}}\limits_{\scriptscriptstyle{{277-299\atop{292-306\atop{292-306\atop{292-306}\atop{292-324\atop{292-306\atop{292-306\atop{292-306\atop{292-306\atop{292-306\atop{292-30\atop{292-30\atop{292-30\atop{292-30\atop{292-30\atop{292-30\atop{292-30\atop{292-30\atop{292-30\atop{292$ aset identifier given by the<br>lisher (Tody et al. 2011) is a standard of the Virtual Observatory used Lisner<br>Conomical object observed<br>Central right ascension (J2000) (s\_ra)<br>Central declination (J2000) (s\_dec) to map imagesspectra or time-series resources with standardized 292- 300 - FI3.11 deg DEdeg<br>308- 324 - E17.12 --- s\_fov<br>326- 581 - A256 --- s\_region Planeter of the covered region metadata.", Region covered as specified in STC or ADQL 583- 602 F20.15 --- s resolution ... or wow.<br>'Spatial resolution of data as FWHM "curator": "Gilles Landais [CDS]", 604-618 F15.7 d t\_min<br>620-634 F15.7 d t\_min Start time in MJD Stop time in MJD "last update": "2020-05-01" r13.7 d t\_max<br>F14.8 --- t\_exptime<br>E2.0 --- t\_resolution<br>E17.12 --- em\_max<br>E17.12 --- em\_max  $636 - 649$ <br> $651 - 652$ , Stop time in noo<br>? Total exposure time<br>? Temporal resolution FWHM  $654 - 670$ <br> $672 - 688$ , remporat resolution ruma.<br>? Start in spectral coordinates<br>? Stop in spectral coordinates 'tables": [{  $690 - 705$ <br>707-722 A16 --- em\_band<br>A16 --- em\_band Spectral band (1) "name": "obscore.dat", 724-730<br>732-763 --- pol\_states<br>--- pol\_states<br>--- facility name List of polarization states<br>Name of the facility used for this  $\overline{A7}$ A32 "desc": "VizieR Spectra, images gathered in a table " observation 765-796 A32 --- instrument name Name of the instrument used for this observation Η, 798-1053 A256 URL used to access dataset --- access\_url 1055-1074 A28 ... access format File content format "name": "obscore.dat", 1076-1085  $\overline{110}$ --- access\_estsize Estimated size of dataset in kilo bytes kilo bytes<br>internal Saada OID (non persistent) 1087-1106<br>1108-1108 A20<br>Il --- oidsaada "desc": "VizieR Spectra, images gathered in a table " --- has wcs WCS detected (1) (2) 1110-1110  $I1$ --- extension Extension (1) 11. Note (1): columns which is not a IVOA standard . <del>. . . .</del> Note (2) WCS detection flag l=contains positional WCS 2=contains spectral WCS History: .cory:<br>Prepared via OCR at CDS. Acknowledgements: the VizieR documentalists M.Brouty, S.Guehenneux, E.Perret, T.Pouvreau, P.Vannier References ObsCore Data Model. ObsCore (Tody et al. 2011)

Gilles Landais [CDS]

02-fevr.-2017 Retour sur l'implémentation DOI dans VizieR et dans le cadre du VO (2020) 3

## Structure ElasticSearch

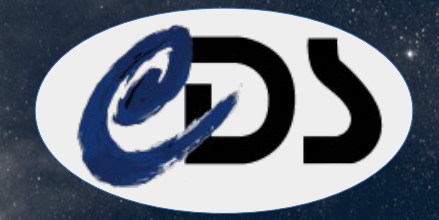

#### **Structure ElasticSearch – comparaison avec le vocabulaire SGBD**

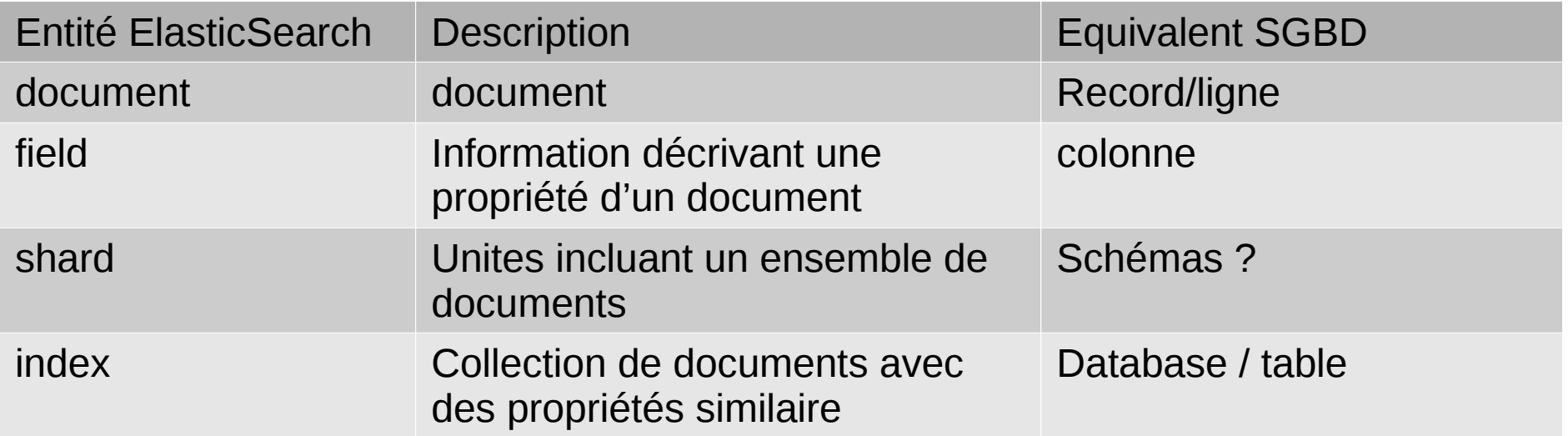

#### **L'index ElasticSearch est dynamique**

Ie : la structure des json injectés dans la base (avec ces mots clés) ne sont pas figés

Ainsi, pour chaque document injectés (en json)

- Aucun field n'est obligatoire
- Un nouveau field est possible (nouvelle clé json)
- Attention à respecter le type de chaque field (ex : field date)

## Type de donnees

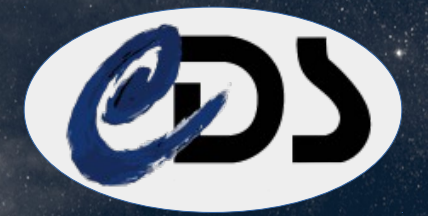

### **Les fields peuvent prendre plusieurs types**

- boolean
- Integer
- double
- **Keyword**
- Text
- Date
- Ip
- ....

# Analyser

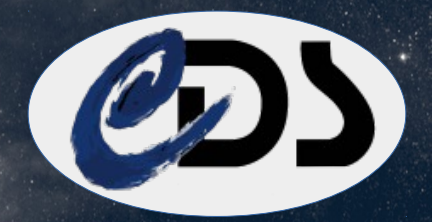

#### **L'analyse de texte ElasticSearch**

- Les "phrases" sont analysés par ElasticSearch à l'aide de « l'Analyser"
- l'analyser ElasticSearch :

1)supprime/remplace les caractères "indésirable" : ex : remplacer & par et, suppression de HTML ....

2) découpe une phrase selon des stopwords : le **tokenizer le tokenizer est unique**

3) analyse les mots pour y extraire des radicaux: le **token-filter** ex : en anglais : construction => construct en francais : construction => construction

l'analyser = tokenizer + token-filter

#### **Exemple** :

« les travaux de construction de ALMA ont commencé en 1998 »

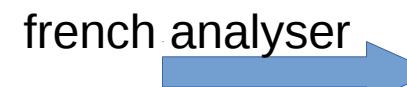

french analyser<br>traval, construction, alma, commenc, 1998

# Analyser

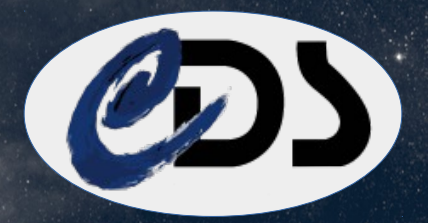

### **Elasticsearch propose un certain nombre d'anlyser**

- Standard analyser : enlève la ponctuation, met en lowercase
- Simple analyser : découpe un texte des qu'un caractère n'est pas une lettre et met en lowercase
- Whitespace analyser : idem découpe avec les blancs
- Keyword analyser : prend un texte sans rien modifier dans un unique terme
- Language anlayser : anglais, francais..

### **Exemple d'analyse**

Voir kibana

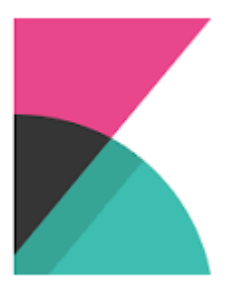

# Analyser

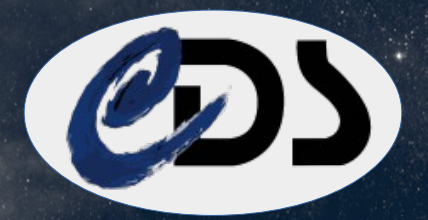

#### **Personnalisation des analysers**

- Ajout de stopwords
- Ajout de synonymes
- Composer son analyser
	- Sélectionner son stopwords (tokenizer)
	- Ajouter autant de filtre que l'on veut : ex stemmer\_english+lowercase
- Créer ses propres filtres

# Injestion des documents

## **l'API ElasticSearch**

- $\rightarrow$  API HTTP RFST base sur JSON
	- La liste des index : GET / cat/indices curl 127.0.0.1:9200/\_cat/indices
	- Creer un nouvel index : PUT /new\_index ex: curl -X PUT localhost:9200/new\_index
	- La liste des fields d'un index: GET /new index  $\rightarrow$  renvoie du JSON
	- Supprimer un index: DELETE /new index
	- Ajouter un document : POST /new\_index/ curl -XPOST "http://localhost:9200/new\_index/\_doc/" -H 'Content-Type: application/json' -d'{"user" : "landais", "message" : "coucou"}'
	- Mais encore : on peut update un document, supprimer, faire un bulk (copie massive)….

# Mapping

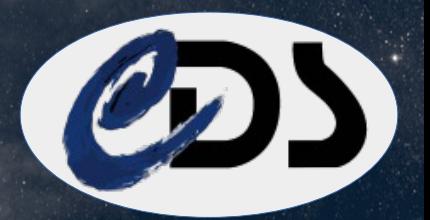

### **Faire un mapping ElasticSearch**

On peut lors de la creation ajouter un mapping qui détermine pour chaque fields l'analyser que l'on va utiliser.

Fichier json utilisé lors de la création de l'index

## Requetes ElasticSearch

#### **… Encore une API HTTP (JSON)**

ElasticSearch dispose de plusieurs mode interrogation:

- Recherche dans tous les fields
- Recherche dans un field ou une liste de field déterminée
- Syntaxe
	- $-$  avec wildcard: ex: telesco\*
	- exacte : "telescopic"
	- Fuzzy search : "telesco~"
- Pour une phrase, on peut specifier la logique AND, OR, NOT
- Faire des suggester: "schmi"  $\rightarrow$  repond "schmitt", "schmidt", "schmit" ...

#### **Caclul de scores (et tri)**

Pour chaque requette ElasticSearch calcul un score pour chaque document en fontion de sa pertinence:

- nombre de fois que le mot est trouvé
- mais il prend aussi en compte la rareté de certain mots !

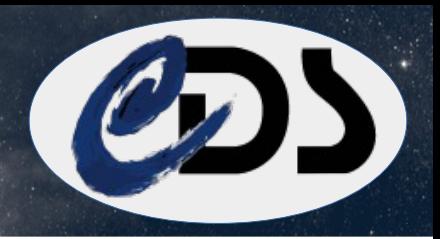

# Exemple de requete

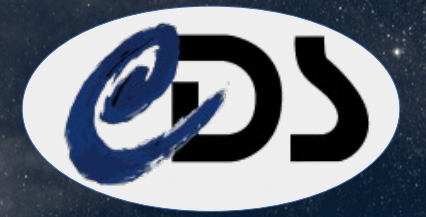

**Exemple de requetes:** 

Voir aussi la recherche VizieR textuelle: <http://cdsarc.unistra.fr/viz-bin/cat>

```
GET /readme/_search
{
  "query": {
   "query_string": {
     "query":"author:schmit~ AND year:>2000"
 }
 }
}
GET /readme/_search
{
  "query": {
   "query_string": {
     "query":"radial velocity",
     "default_operator":"AND",
     "fields": ["title_cds","abstract"]
   }
  },
    "_source":["first_author","author","title_cds", "year"]
}
```
Recherche des documents pour un auteur et à partir d'une date

 $\rightarrow$  utilise seulement les fields author + year

Recherche d'une phrase dans toute la base

# Plus loin?

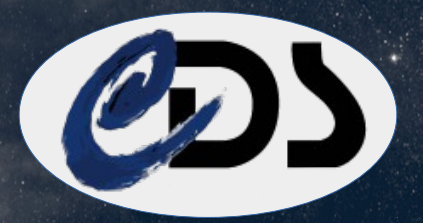

### **ElasticSearch comme architecture bigdata**

- Une base peut être découpée en shards
- Les shards peuvent être dupliqués sur plusieurs noeuds
- Les shards peuvent être répartis sur plusieurs noeuds (parallelisation)